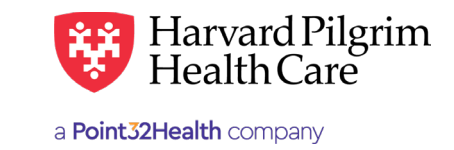

# Refund Report for Provider Refund Checks

## **Refund Report Overview**

- The Refund Report can be used to obtain reporting for all provider refund checks that have been received and processed by Harvard Pilgrim Health Care. The report should allow your organization to trace back any refund checks to the original remittance. This report will supplement the EOP/835/ERA reporting.
- The Refund Report is available through the HPHConnect portal for users with access to claims data (Requires Back Office user role or higher). If you do not already have access to HPHConnect, you can visit our registration page and click the corresponding link for your organization's status/type for more information on the registration process.
- The Refund Report will correspond to your electronic or check remittances. It is possible that one refund check may be split between more than one remittance.

## **Accessing the Refund Report in HPHConnect for Providers**

**Go to the Office Management Tab, and click the link for "Provider Analytics"** 

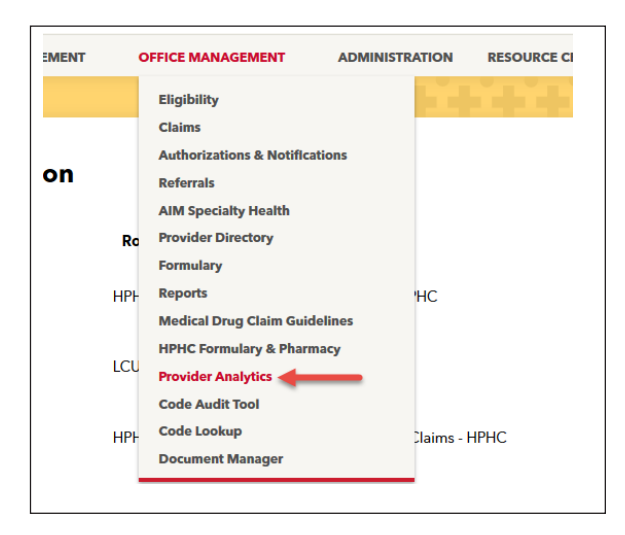

#### Click the "Provider Analytics" link on the next page. Click the "Provider Analytics" link on the next page

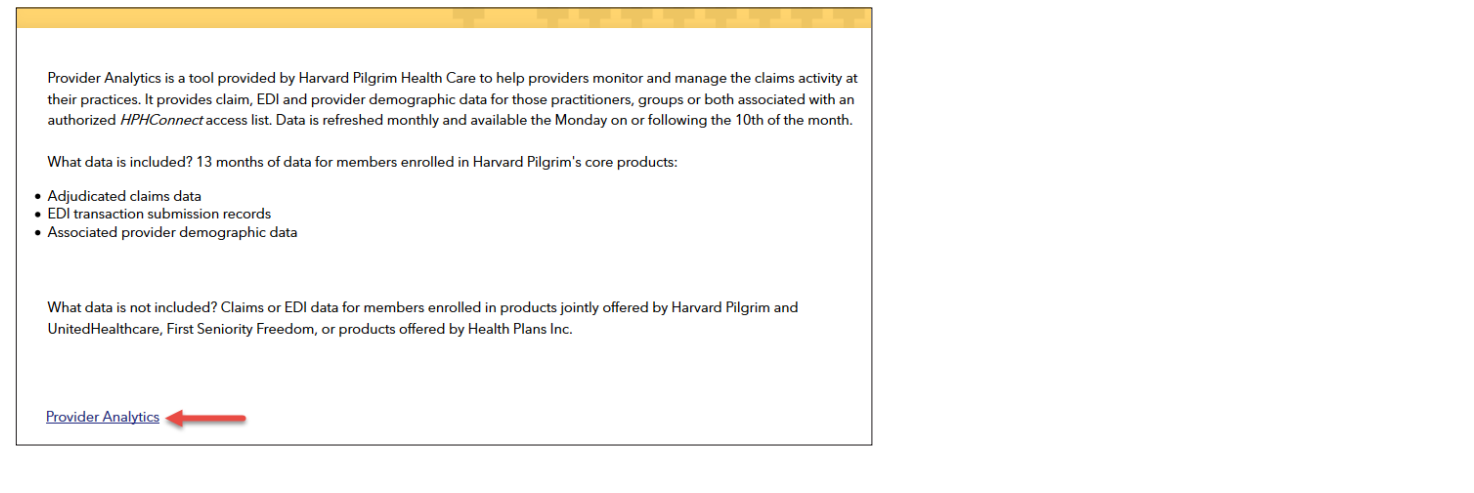

Click the "Provider Claims Reporting" icon:

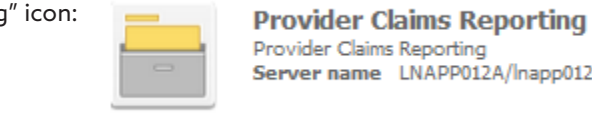

Click on the "Shared Reports" icon

**Provider Claims Reporting**<br>**Provider Claims Reporting** Server name LNAPP012A/Inapp012b

Click on the "Shared Reports" icon:

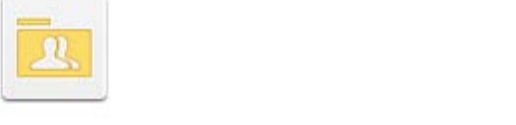

**Shared Reports** Click on the "EOP Refund Report" icon

Click on the "EOP Refund Report" icon:

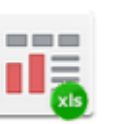

**Click on the "EOP REPORT"** 7/31/17 11:01:53 AM **EOP Refund Report:** icon the following the following the report:  $\mathbf{E}$ **Frame "Administrator"** and "Downer: Administrator<br>"and "available" Modified: 85234 EopR R02

Input the following to begin running the report:

- Select the access list ID from "available" and hit the right arrow button to move to the "selected" column
- Enter the HPHC remittance date on which the refund was reported by manual entry or using the calendar icon.
- Hit "Export Button" in the bottom left corner of the page

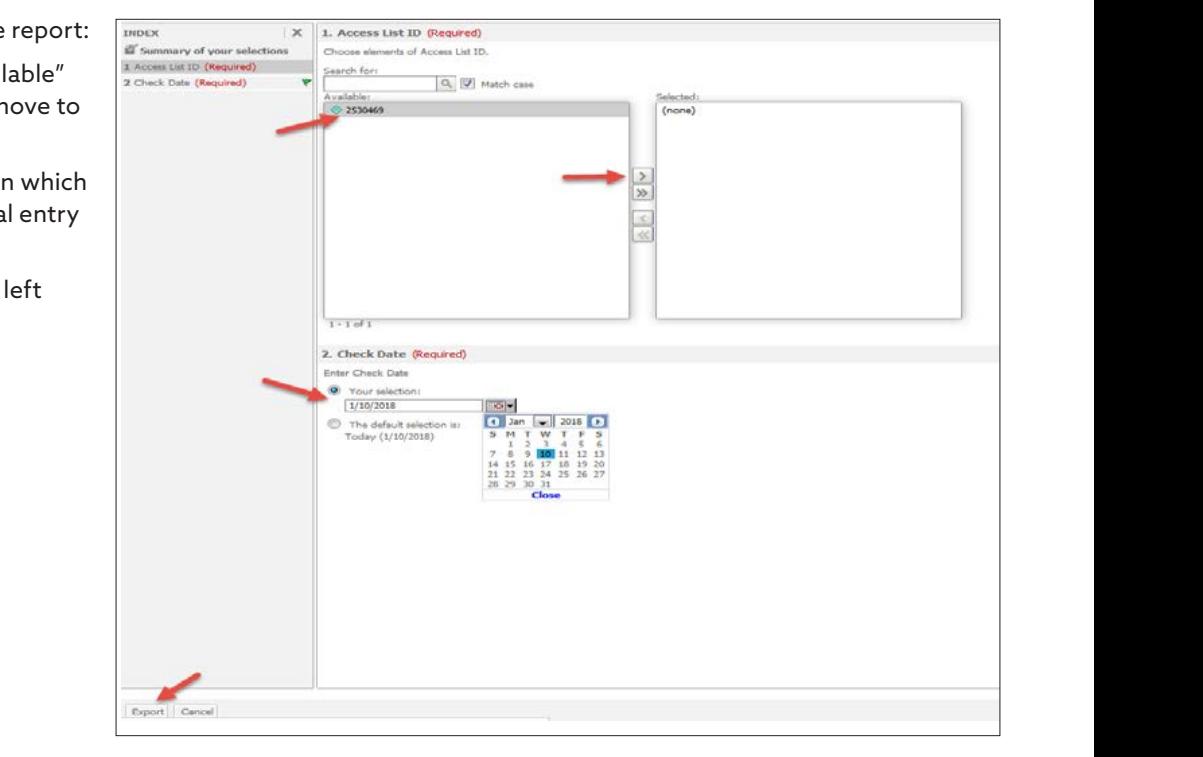

**5 |** Page www.harvardpilgrim/providerportal November 2019

On the next page, select the provider name(s)/payee #(s) corresponding to the refund check. check.  $\alpha$  page, select the provider name (s)  $\mu$  ayee  $\pi$  (s) corresponding to the relation energy. On the next page, select the provider name(s)/payee #(s) corresponding to the refund

- $\bullet\,$  Hit the right arrow button to move the provider(s) from "available" to "selected" you may select multiple providers
	- $\bullet~$  Click the "Export" button again to run the report

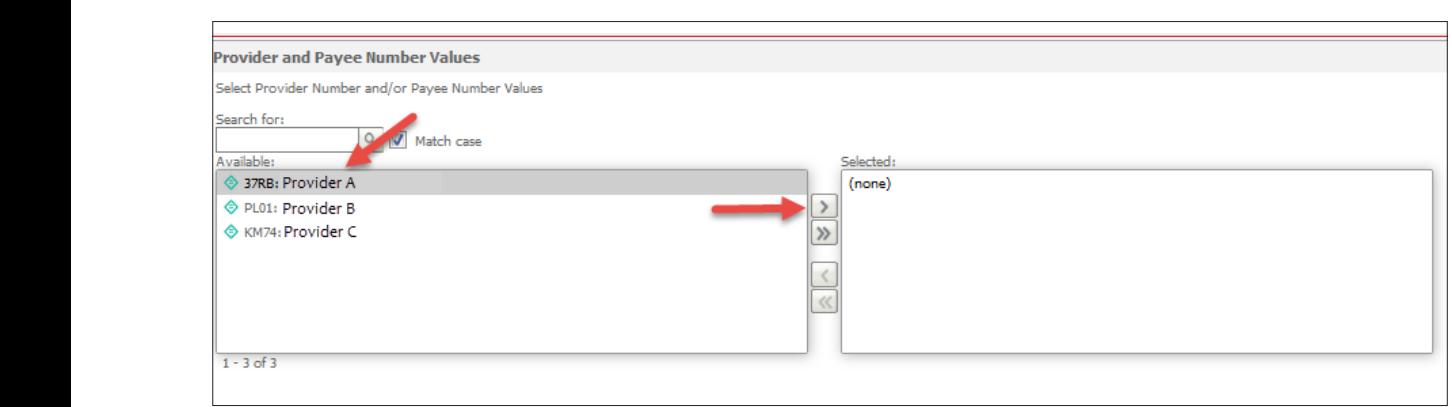

Your request will process, and if there are refunds in the system meeting the search parameters entered a Microsoft Excel report will be generated. You will then be prompted to "open" or "save" the file.

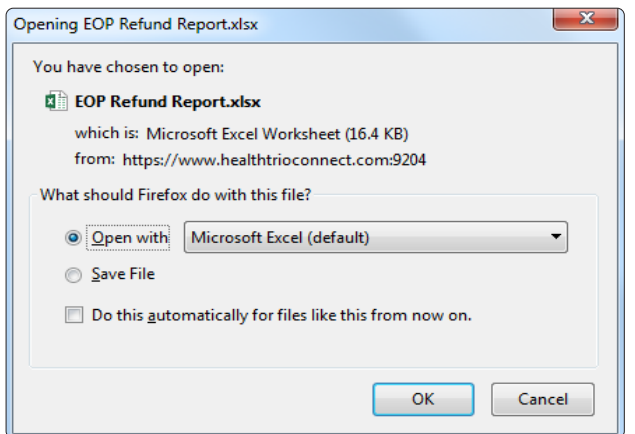

# **Refund Report Examples**

This is what the report will look like in Excel with explanations for each field.

**Payee #:** Harvard Pilgrim assigned Provider ID for the provider payment address.

**Payment #:** EFT or check number for that remittance.

**Provider Refund Ck #:** Check number of the refund check received from the provider.

**Refund Ck Amount:** Total amount of the refund check received.

**Amount Accepted:** Amount accepted on this remittance. (*NOTE*: One refund check may be split amongst multiple payment/remittance.)

**Claim #:** Harvard Pilgrim claim # that the refund was applied to.

**Member #:** Harvard Pilgrim member ID.

**Pat Acct #:** Provider Patient Account Number.

**DOS:** Claim date of service.

**Refund Amount Applied:** Amount of refund check that was applied to the claim referenced on this line. HPHConnect for Providers — Refund Report for Provider Refund Checks User Guide

Refund Returned: Amount of refund check being returned to provider.

**Balance Due After Refund Check Applied:** Amount still due from provider after refund check was applied to the claim on this line.  $\frac{1}{2}$  balance Due Arter Kelung Che applications and scenarios.

The following pages will show examples of Refund Reports for different refund check applications and scenarios.

*Note***: When money is being returned from a refund check, it is not linked to any claim in our system and therefore, no member information can be provided.**

# Refund check applied to multiple claims **Refund check applied to multiple claims.**

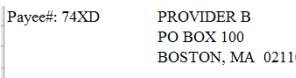

Payment #470513

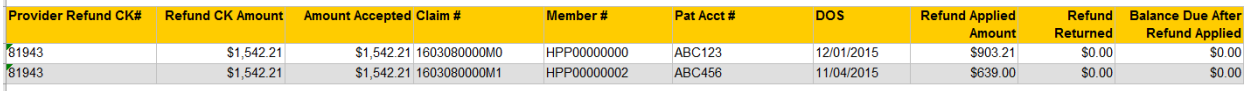

# **Refund check on multiple remittances.** Refund check on multiple remittances

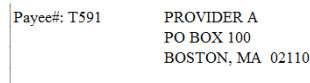

Payment #469362

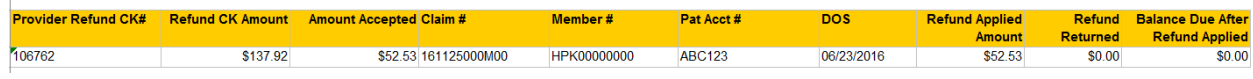

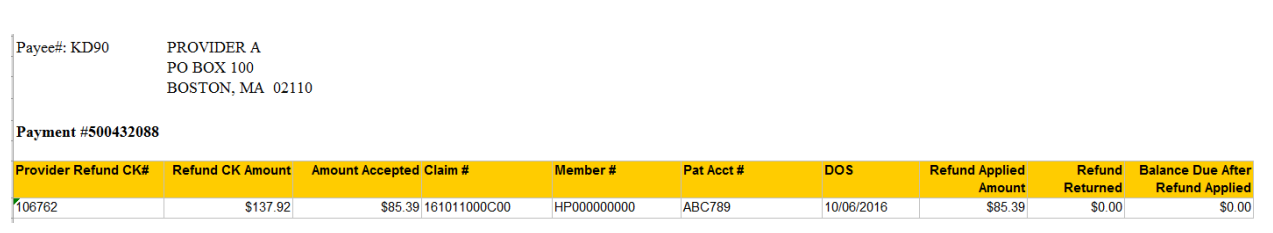

# Refund check partially applied to claim(s) and partially returned **Refund check partially applied to claim(s) and partially returned**

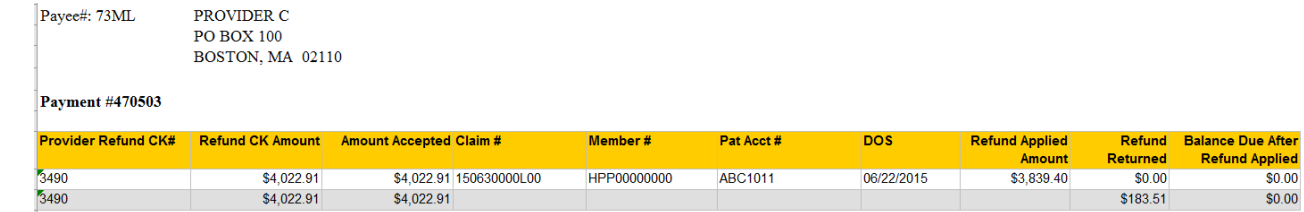

### Note: When money is being returned from a refund check, it is not linked to any claim in our system and therefore, **no member information can be provided.**

# Refund check returned or applied to negative balance<br>

#### **Example 1 — refund returned to provider** Example 1 — refund returned to provider Example 1 — refund returned to provider that is a set of the set of the set of the set of the set of the set o

.<br>This returned refund can be verified as actual returned funds because it will be included in the total payment on this remittance. The PLB segment in the 835 file will also reflect that this amount is being paid back to the provider. This returned refund can be verified as actual returned funds because it will be included in the total payment on

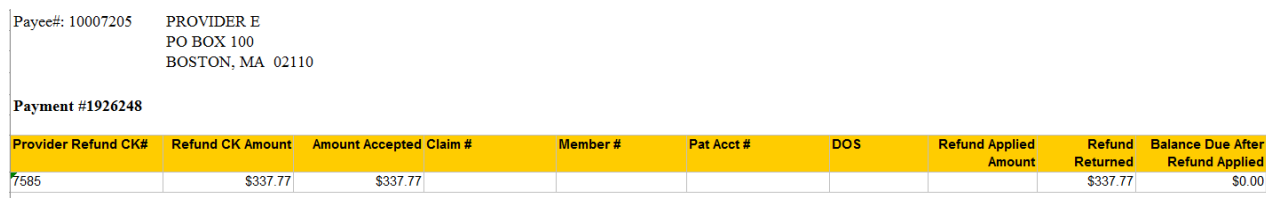

## **Example 2 — refund applied to negative balance** Example 2 — refund applied to negative balance Example 2 — refund applied to negative balance Example 2 — refund applied to negative balance

This "returned" refund is applied to negative balance. That can be verified by the fact that this amount is not paid out on this remittance and that the negative balance total should be reduced by this amount. The negative balance summary box on the EOP, as well as, the PLB segment in the 835 file will reflect the negative balance reduction.

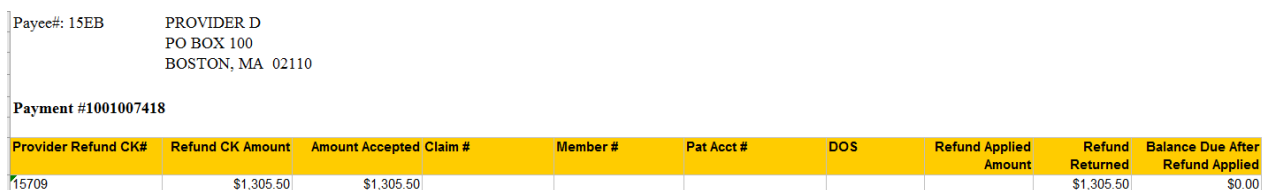

#### Refund check insufficient (Amount accepted greater than refund check amount.) Refund check insufficient (Amount accepted greater than refund check amount.) Refund check insufficient (Amount accepted greater than refund check amount.)

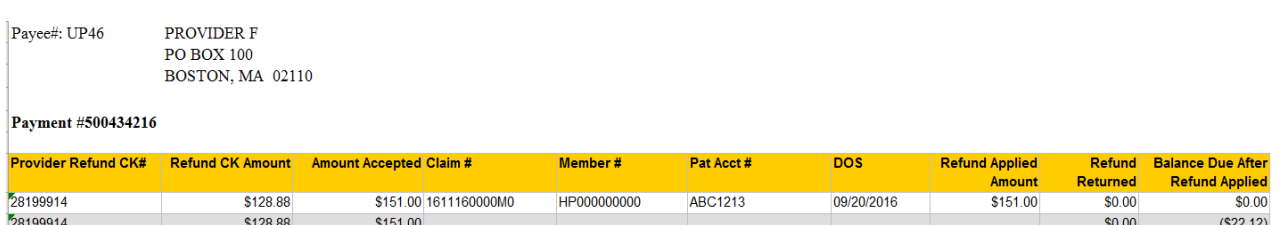

This refund was less than what was expected once the claim was adjusted. The refund check was for \$128.88. The refund expected was \$151.00 (claim adjustment amount). Therefore, a balance due of \$22.12 is created. This balance due may be offset/ recouped on this remittance if there are positive claim(s) payments greater than the amount due or if there are none or not enough claim(s) payments, a negative balance may be created to be recouped on a future remittance. amount due *or if there are no none or not enough* claim the set of the created to be complete balance may be considered to be considered to be considered to be considered to be considered to be considered to be considered

# In this instance, the "amount accepted" will reflect the amount of the claim adjustment.

\$151.00 (amount accepted) - \$22.12 (balance due) = \$128.88 (refund check amount)